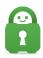

Knowledgebase > Technical > Troubleshooting > Installation > Installing PIA in Safe Mode with Networking

# Installing PIA in Safe Mode with Networking

Travis - 2022-03-28 - Installation

If you are unable to install the PIA App using the standard or alternative instructions for MacOS and Windows, can caused by interference from security software/anti-virus programs. Installing our application in Safe Mode with Networking should avoid such interference, please see the detailed step by step guides below to perform the installation in safe mode for your Operating system.

## Windows:

## Windows 10:

• Windows 10 - Installing the PIA App In Safe Mode

#### Windows 8:

• Windows 8.1 - Installing the PIA App In Safe Mode

## MacOS:

#### MacOS:

• MacOS - Installing the PIA App In Safe Mode

If you require further assistance, please contact our support team by submitting a ticket <u>here</u>.

| Tags       |  |  |
|------------|--|--|
| Install    |  |  |
| Networking |  |  |
| Safe Mode  |  |  |